*https://wiki.teltonika-gps.com/view/FTC961\_Mobile\_network*

# **FTC961 Mobile network**

[Main Page](https://wiki.teltonika-gps.com/view/Main_Page) > [Basic Trackers](https://wiki.teltonika-gps.com/view/Basic_Trackers) > [FTC961](https://wiki.teltonika-gps.com/view/FTC961) > [FTC961 Configuration](https://wiki.teltonika-gps.com/view/FTC961_Configuration) > **FTC961 Mobile network**  $\Box$ 

# **Contents**

- [1](#page--1-0) [Mobile data settings](#page--1-0)
- [2](#page--1-0) [Auto APN search](#page--1-0)
- [3](#page--1-0) [Server settings](#page--1-0)
- [4](#page--1-0) [Server communication settings](#page--1-0)
- [5](#page--1-0) [FOTA Web settings](#page--1-0)

## **Mobile data settings**

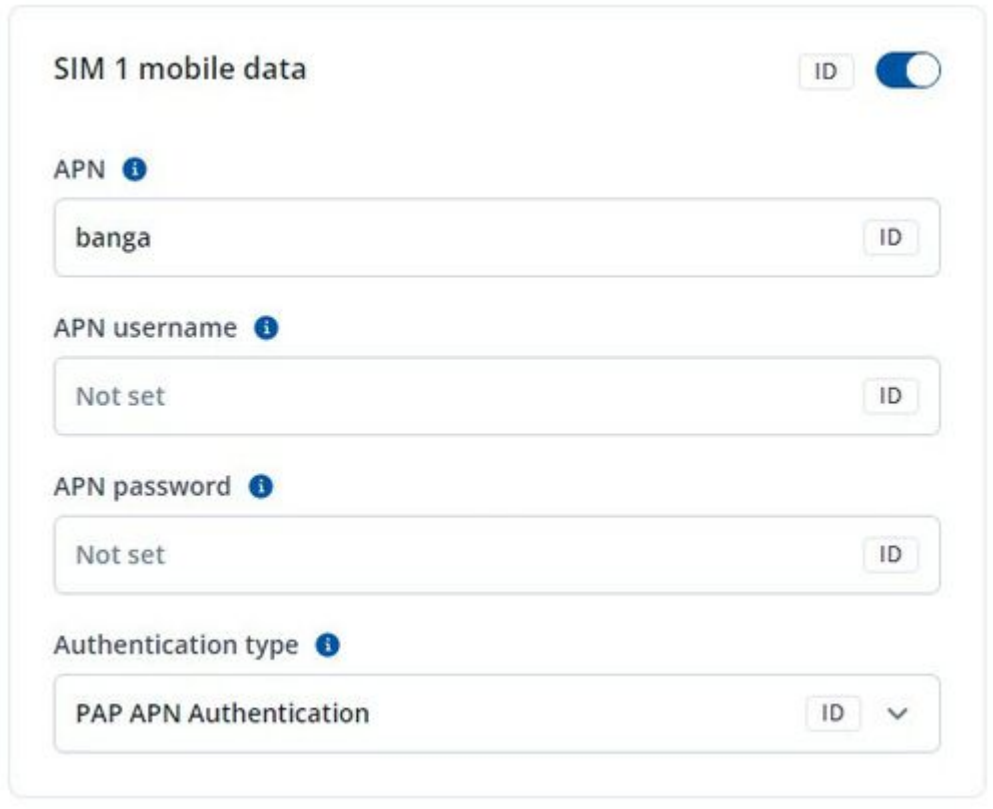

These settings define the main parameters for FTC961.

#### **APN:**

Access point name, a mandatory parameter which is used to connect to the internet (GPRS). Access Point Name is the name of a gateway between a mobile operator and the public internet. It can be obtained from your SIM card provider.

#### **APN Username:**

Access point name username (optional – depending on operator)

#### **APN Password:**

Access point name password (optional – depending on operator).

#### **Authentication type:**

• Some operators use a specific type of authentication for GPRS sessions - CHAP or PAP. If any of these is used, APN should be entered as "chap:<APN>" or "pap:<APN>" respectively e.g. if the operator is using APN "internet" with CHAP authentication, it should be entered as "chap: internet". Information about APN and authentication type should be provided by your GSM operator.

### **Auto APN search**

#### $\pmb{\times}$

This feature allows the device to select the correct APN automatically, if the APN settings are present in the APN list file. After the tracker turns ON it will automatically search APN settings depending on the inserted SIM card. Note: Not all APN configurations are added to the [APN list file](https://wiki.teltonika-gps.com/view/Auto_APN_feature_for_FM_trackers%7C)

### **Server settings**

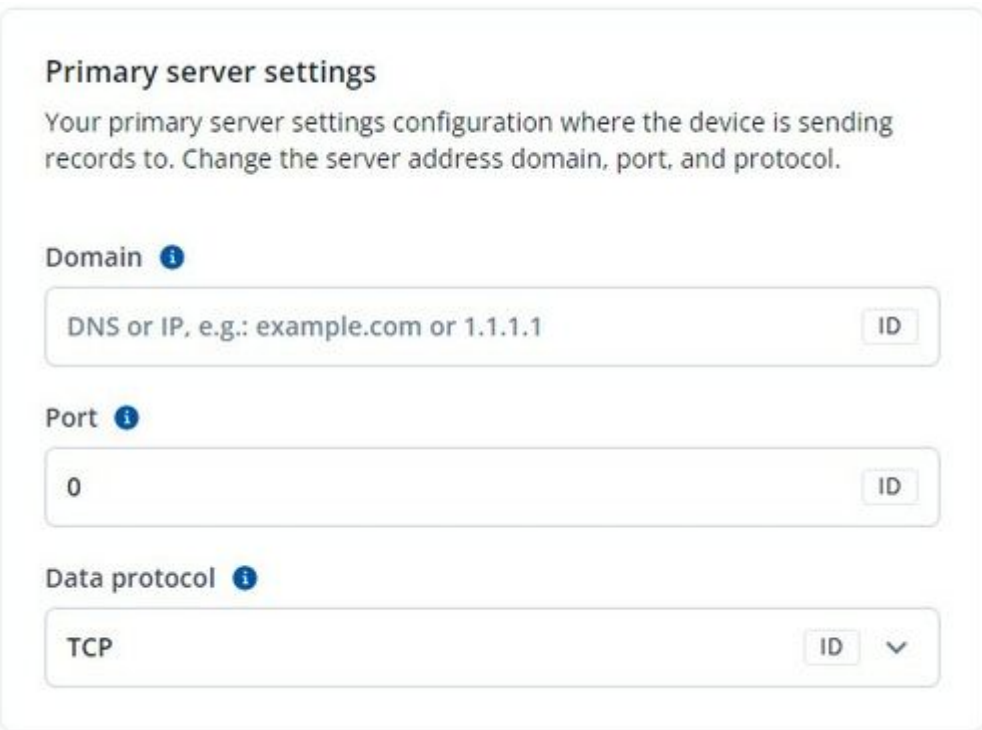

#### **Domain:**

Server or Domain address, can be written either IP address or Domain.

#### **Port:**

Server Port

#### **Data protocol**

TCP (Transmission control protocol) or UDP (User datagram protocol). Changing this parameter will alter how the device communication protocol. More information on the protocol differences for Teltonika devices can be found [here](https://wiki.teltonika-gps.com/view/Teltonika_Data_Sending_Protocols%7C)

# **Server communication settings**

 $\pmb{\times}$ 

#### **Open link timeout (s)**

The parameter is used to define a timeout between the fleet management device and the server. If the device has sent all records, device holds the link for duration of the configured timeout. "Open link timeout" will refresh after device sends a new record. If there is a need to keep a constant link with a server, increasing the value of the parameter is needed.

#### **Response timeout (s)**

• Is used to set a period of time waiting for the response from the server-side. If there is no response from the server during the timeout, the device will close the link and according to device configuration resend the same packet

#### **Keep-alive ping timeout (s)**

enables network ping after timeout to prevent link close by operator. For example, if the operator closes the active link after 15 minutes when no data is sent, you can set the "network ping" timeout to 10 minutes then the device sends a 0xFF byte to server to keep the link open. Keep-alive ping timeout should be always lower than Open Link Timeout.

### **FOTA Web settings**

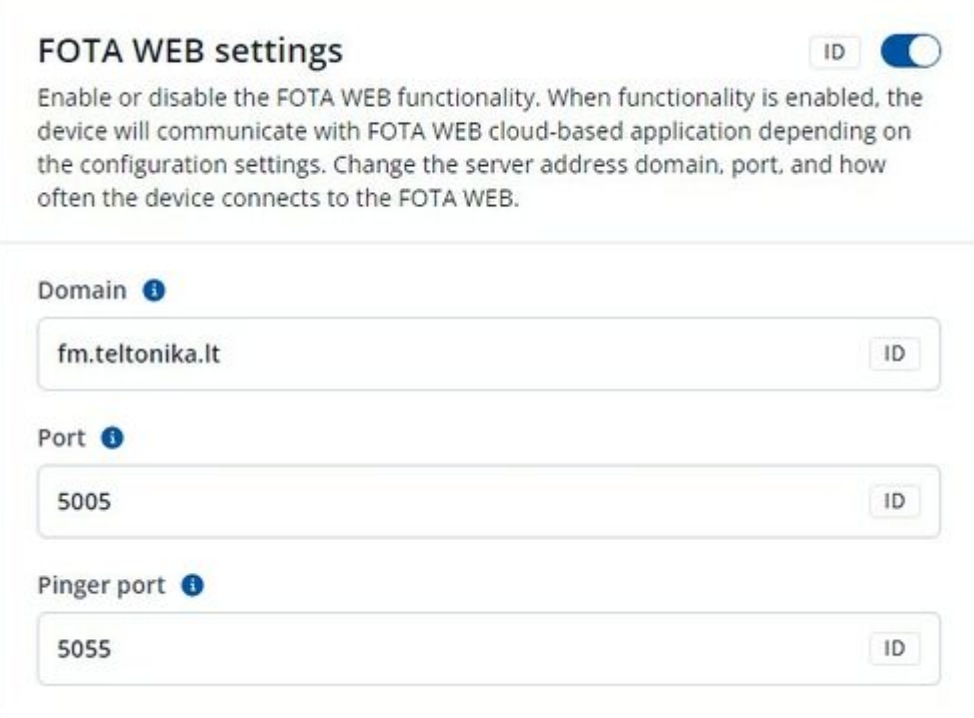

#### **domain**

 $\bullet$  Domain which points to FOTA Web.

#### **Port**

FOTA Web port for connection to FOTA Web

#### **Pinger port**

FOTA Web pinger port